# FUNÇÕES TRIGONOMÉTRICAS COM O GEOGEBRA

PPGEduCIMAT

por

**Joyce dos Santos Vergilio**

e

**Dora Soraia Kindel**

(orientadora)

**Seropédica/RJ – 2023**

### **SUMÁRIO**

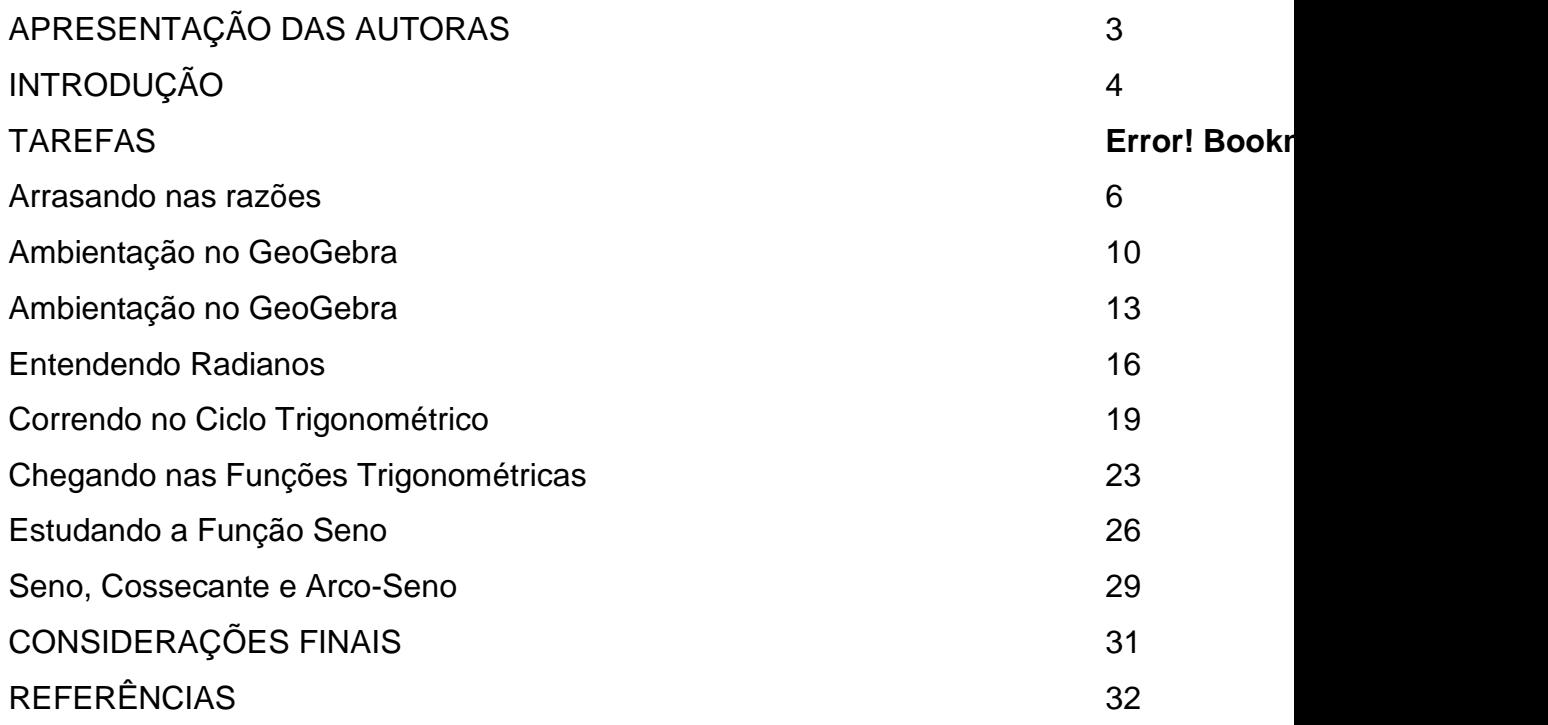

#### **APRESENTAÇÃO DAS AUTORAS**

#### <span id="page-2-0"></span>JOYCE DOS SANTOS VERGILIO

Sou licenciada em Matemática pela Universidade Federal Rural do Rio de Janeiro, realizei pesquisa de iniciação científica em ensino de Cálculo com o uso de *smartphones*. Atuo como professora de matemática, desde 2021, na rede privada em turmas do Ensino Fundamental e Ensino Médio.

Sempre estive em busca de recursos tecnológicos que pudessem tornar o ensino de Matemática mais atrativo e significativo para os estudantes. Escolhi o Programa de Pós Graduação em Educação em Ciências e Matemática, pois um de seus requisitos para obtenção de título é a elaboração de um produto educacional, e dessa maneira posso contribuir para a prática e aprendizagem de outras pessoas.

#### DORA SORAIA KINDEL

Professora de matemática desde 1985, durante 15 anos atuei no Ensino Fundamental e Médio de escolas públicas e privadas da cidade do Rio de Janeiro. No final do ano de 2000 comecei a atuar no Ensino Superior lecionado disciplinas do núcleo duro e a partir de 2006, atuando exclusivamente com formação de professores.

Coordeno o Laboratório de Observações, Vivências, Experiências em Educação Matemática e no Programa de Pós Graduação em Educação em Ciências e Matemática, ambos na Universidade Federal Rural do Rio de Janeiro. As pesquisas, orientações e atividades extensionistas são todas voltadas para a formação de professores que ensinam matemática e cujo conteúdo atenda o Ensino Básico. Este produto é um deles.

#### **INTRODUÇÃO**

<span id="page-3-0"></span>A construção de um caderno de tarefas que priorizam o uso de Tecnologias Digitais, o GeoGebra, para o estudo de Funções Trigonométricas, é um produto educacional da dissertação de mestrado intitulada "Funções Trigonométricas pelo olhar de licenciandos em Matemática com o uso do GeoGebra".

O objetivo da pesquisa de mestrado que culminou no produto em questão foi elaborar tarefas potencialmente significativas.Para Souza (2007) [...]"recurso didático é todo material utilizado como auxílio no ensinoaprendizagem do conteúdo proposto para ser aplicado, pelo professor, a seus alunos" (SOUZA, 2007, p. 111), logo o uso do GeoGebra motivou-se por acreditarmos que recursos diferentes geram aprendizagens distintas do mesmo conteúdo (BAIRRAL, 2017), e as tecnologias se tornaram imprescindíveis para o dia-a-dia do ser humano, logo pode se tornar significativa para ser utilizada também no estudo de matemática.

O produto educacional foi elaborado baseando-se em pesquisas que demonstram que o uso de Tecnologias Digitais na Educação Matemática pode ser benéfico para a aprendizagem. No decorrer da pesquisa nos deparamos com a escassez de trabalhos que possuem como público alvo licenciandos em matemática. Com isso, percebi que elaborar um produto voltado para licenciandos e/ou professores, tanto da Educação Básica quanto do Ensino Superior, poderia contribuir com o desenvolvimento da área de Educação Matemática.

O presente caderno de tarefas tem como objetivo compartilhar com professores e licenciandos um conjunto de tarefas envolvendo Funções Trigonométricas usando o Geogebra<sup>1</sup>, dando ênfase às Funções Seno, Secante e Arco-Seno. Esperamos contribuir com práticas e abordagens diferenciadas no Ensino Médio colaborando assim para a formação inicial e continuadas do Professor e com novas perspectivas para o ensino de matemática.

1

<sup>1</sup> Calculadora gráfica 60.723.0/26 de julho de 2022

Vale ressaltar que a performance do GeoGebra pode variar do desktop para o *smartphone*, do aplicativo para o online e entre suas versões.

Dito isso, buscando potencializar o ensino e a aprendizagem de conceitos, propomos a utilização do GeoGebra juntamente com atividades planejadas para ensino por meio de Tecnologias Digitais, a fim de promover uma interação entre estudantes em matemática sobre as Funções Trigonométricas e conceitos necessários para compreendê-las e a interatividade com os ambientes. Segue agora as tarefas elaboradas, objetivo, recomendações, dicas e comentários

.

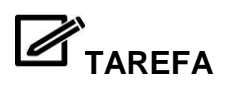

#### **Arrasando nas razões**

<span id="page-5-0"></span>Parte I - Pegue seu par de esquadros, a régua e o transferidor. E vamos arrasar!

Par de esquadros **Régua** Transferidor

I - Medindo os lados dos esquadros A e B

Com a régua meça cada um dos lados dos esquadros e complete a tabela.

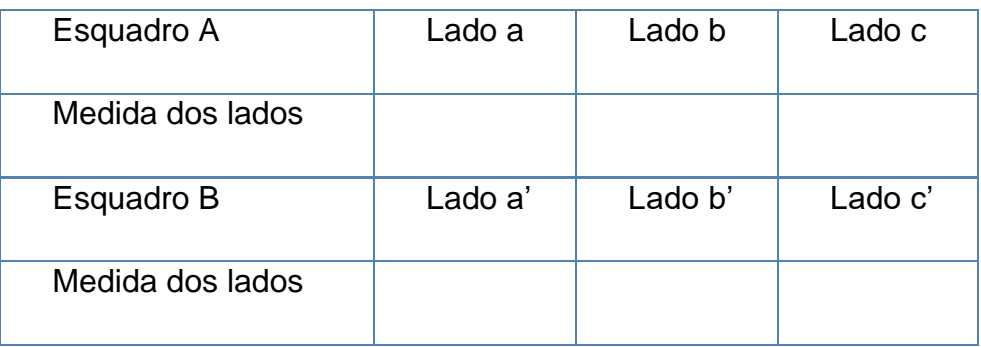

1. O que você observa ao comparar as medidas dos lados do esquadro A?

\_\_\_\_\_\_\_\_\_\_\_\_\_\_\_\_\_\_\_\_\_\_\_\_\_\_\_\_\_\_\_\_\_\_\_\_\_\_\_\_\_\_\_\_\_\_\_\_\_\_\_\_\_\_\_\_\_\_\_\_\_

\_\_\_\_\_\_\_\_\_\_\_\_\_\_\_\_\_\_\_\_\_\_\_\_\_\_\_\_\_\_\_\_\_\_\_\_\_\_\_\_\_\_\_\_\_\_\_\_\_\_\_\_\_\_\_\_\_\_\_\_\_

\_\_\_\_\_\_\_\_\_\_\_\_\_\_\_\_\_\_\_\_\_\_\_\_\_\_\_\_\_\_\_\_\_\_\_\_\_\_\_\_\_\_\_\_\_\_\_\_\_\_\_\_\_\_\_\_\_\_\_\_\_

\_\_\_\_\_\_\_\_\_\_\_\_\_\_\_\_\_\_\_\_\_\_\_\_\_\_\_\_\_\_\_\_\_\_\_\_\_\_\_\_\_\_\_\_\_\_\_\_\_\_\_\_\_\_\_\_\_\_\_\_\_

\_\_\_\_\_\_\_\_\_\_\_\_\_\_\_\_\_\_\_\_\_\_\_\_\_\_\_\_\_\_\_\_\_\_\_\_\_\_\_\_\_\_\_\_\_\_\_\_\_\_\_\_\_\_\_\_\_\_\_\_\_

2. O que observa ao comparar as medidas dos lados do esquadro B?

II - Medindo os ângulos do esquadros A e B

Com o transferidor meça cada um dos ângulos dos esquadros e complete a tabela.

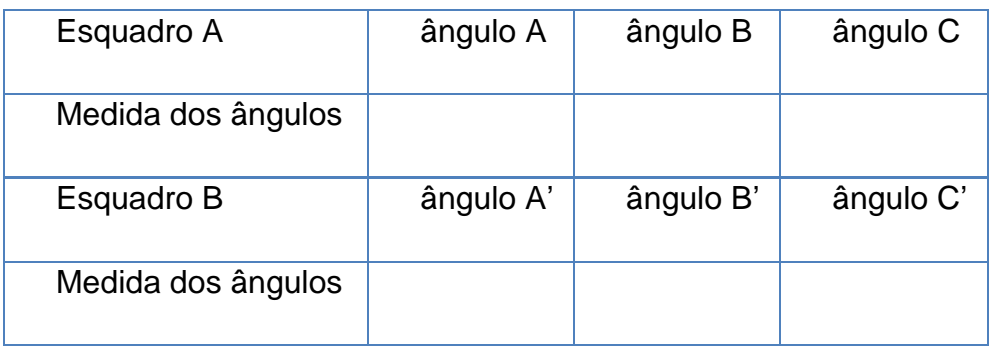

3. O que você observa ao comparar as medidas dos ângulos do esquadro A?

\_\_\_\_\_\_\_\_\_\_\_\_\_\_\_\_\_\_\_\_\_\_\_\_\_\_\_\_\_\_\_\_\_\_\_\_\_\_\_\_\_\_\_\_\_\_\_\_\_\_\_\_\_\_\_\_\_\_\_\_\_

\_\_\_\_\_\_\_\_\_\_\_\_\_\_\_\_\_\_\_\_\_\_\_\_\_\_\_\_\_\_\_\_\_\_\_\_\_\_\_\_\_\_\_\_\_\_\_\_\_\_\_\_\_\_\_\_\_\_\_\_\_

4. O que você observa ao comparar as medidas dos ângulos do esquadro B?

\_\_\_\_\_\_\_\_\_\_\_\_\_\_\_\_\_\_\_\_\_\_\_\_\_\_\_\_\_\_\_\_\_\_\_\_\_\_\_\_\_\_\_\_\_\_\_\_\_\_\_\_\_\_\_\_\_\_\_\_\_

\_\_\_\_\_\_\_\_\_\_\_\_\_\_\_\_\_\_\_\_\_\_\_\_\_\_\_\_\_\_\_\_\_\_\_\_\_\_\_\_\_\_\_\_\_\_\_\_\_\_\_\_\_\_\_\_\_\_\_\_\_

5. O que você observa quanto a classificação das figuras geométricas representadas pelo par de esquadros em relação a seus lados e seus ângulos?

6. Existe algo que tenha sido interessante para você em suas anotações anteriores? Se sim, o quê?

\_\_\_\_\_\_\_\_\_\_\_\_\_\_\_\_\_\_\_\_\_\_\_\_\_\_\_\_\_\_\_\_\_\_\_\_\_\_\_\_\_\_\_\_\_\_\_\_\_\_\_\_\_\_\_\_\_\_\_\_\_

\_\_\_\_\_\_\_\_\_\_\_\_\_\_\_\_\_\_\_\_\_\_\_\_\_\_\_\_\_\_\_\_\_\_\_\_\_\_\_\_\_\_\_\_\_\_\_\_\_\_\_\_\_\_\_\_\_\_\_\_\_

\_\_\_\_\_\_\_\_\_\_\_\_\_\_\_\_\_\_\_\_\_\_\_\_\_\_\_\_\_\_\_\_\_\_\_\_\_\_\_\_\_\_\_\_\_\_\_\_\_\_\_\_\_\_\_\_\_\_\_\_\_

Parte II - Comparando e relacionando as medidas dos esquadros

1. Preencha a tabela abaixo

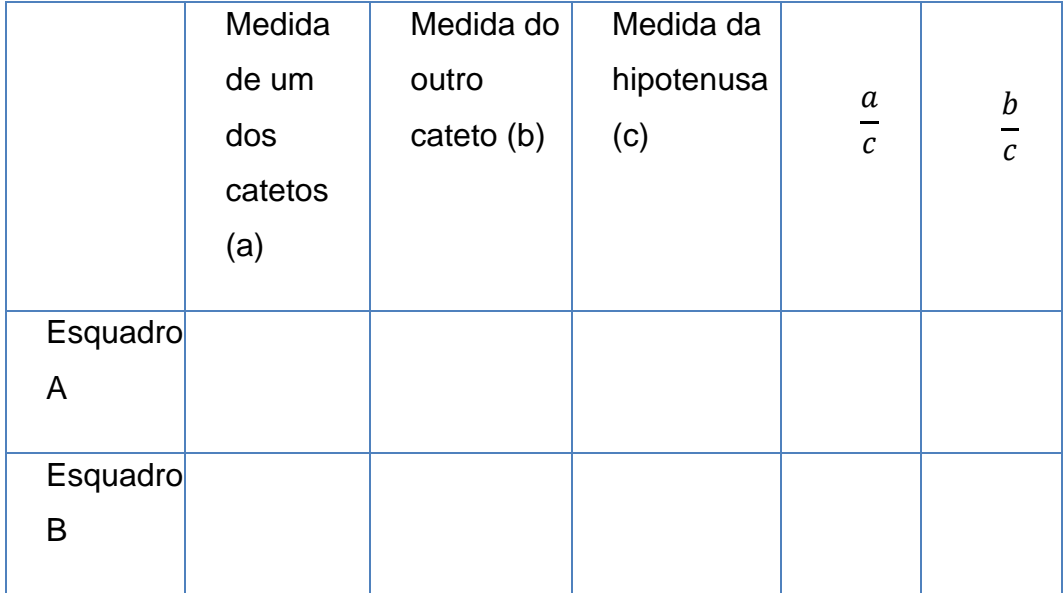

2. As razões $\frac{a}{c}$ e  $\frac{b}{c}$  $\frac{\nu}{c}$  possuem relação(ões) com quais elementos do triângulo? Explique essa(s) relação(ões).

\_\_\_\_\_\_\_\_\_\_\_\_\_\_\_\_\_\_\_\_\_\_\_\_\_\_\_\_\_\_\_\_\_\_\_\_\_\_\_\_\_\_\_\_\_\_\_\_\_\_\_\_\_\_\_\_\_\_\_\_\_

\_\_\_\_\_\_\_\_\_\_\_\_\_\_\_\_\_\_\_\_\_\_\_\_\_\_\_\_\_\_\_\_\_\_\_\_\_\_\_\_\_\_\_\_\_\_\_\_\_\_\_\_\_\_\_\_\_\_\_\_\_

3. Você consegue identificar algum conteúdo matemático nas atividades que estamos realizando? Qual(is)?

\_\_\_\_\_\_\_\_\_\_\_\_\_\_\_\_\_\_\_\_\_\_\_\_\_\_\_\_\_\_\_\_\_\_\_\_\_\_\_\_\_\_\_\_\_\_\_\_\_\_\_\_\_\_\_\_\_\_\_\_\_

\_\_\_\_\_\_\_\_\_\_\_\_\_\_\_\_\_\_\_\_\_\_\_\_\_\_\_\_\_\_\_\_\_\_\_\_\_\_\_\_\_\_\_\_\_\_\_\_\_\_\_\_\_\_\_\_\_\_\_\_\_

\_\_\_\_\_\_\_\_\_\_\_\_\_\_\_\_\_\_\_\_\_\_\_\_\_\_\_\_\_\_\_\_\_\_\_\_\_\_\_\_\_\_\_\_\_\_\_\_\_\_\_\_\_\_\_\_\_\_\_\_\_

\_\_\_\_\_\_\_\_\_\_\_\_\_\_\_\_\_\_\_\_\_\_\_\_\_\_\_\_\_\_\_\_\_\_\_\_\_\_\_\_\_\_\_\_\_\_\_\_\_\_\_\_\_\_\_\_\_\_\_\_\_

4. O que você mudaria ou acrescentaria nessa atividade? Por quê?

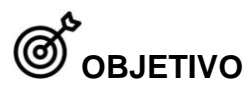

Compreender o par de esquadros como um objeto de aprendizagem para Razões Trigonométricas;

Estudar Razões Trigonométricas.

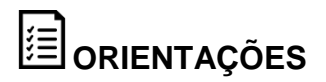

**Material:** Régua, par de Esquadros e transferidor, lápis e borracha (ou computador, *tablet,* celular).

**Organizaçã**o: Pode ser realizada de maneira individual ou em dupla.

**Procedimentos**: Em aula anterior, pedir para os alunos levarem os materiais necessários. Após organizar os estudantes, disponibilizar a tarefa para que eles possam iniciar.

**Tempo**: Dois tempos de aula (1 hora e 40 minutos).

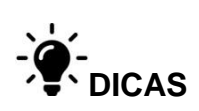

Promover uma discussão, ao final da atividade, sobre os valores medidos e os resultados encontrados por cada aluno/dupla. Dessa maneira eles poderão perceber que a medida do lado variar não altera o valor da razão.

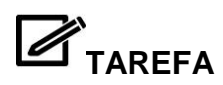

#### **Ambientação no GeoGebra**

<span id="page-9-0"></span>Entre na sala virtual do GeoGebraClassroom com o código <inserir código> e siga as instruções.

Parte I – Analisando as funções.

a. Insira com campo de entrada  $\frac{1}{\sqrt{1-\frac{1}{n}}}\frac{1}{\sqrt{1-\frac{1}{n}}}\frac{1}{\sqrt{1-\frac{1}{n}}}\$ a função f(x) = ax+b.

Dessa maneira, serão criados dois controles deslizantes a e b

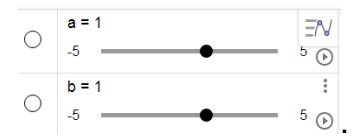

1. Qual o tipo de mudança ocorre no gráfico da função ao movimentar o controle deslizante a?

\_\_\_\_\_\_\_\_\_\_\_\_\_\_\_\_\_\_\_\_\_\_\_\_\_\_\_\_\_\_\_\_\_\_\_\_\_\_\_\_\_\_\_\_\_\_\_\_\_\_\_\_\_\_\_\_\_\_\_\_\_

\_\_\_\_\_\_\_\_\_\_\_\_\_\_\_\_\_\_\_\_\_\_\_\_\_\_\_\_\_\_\_\_\_\_\_\_\_\_\_\_\_\_\_\_\_\_\_\_\_\_\_\_\_\_\_\_\_\_\_\_\_

2. Qual tipo de mudança ocorre no gráfico quando movimentamos o controle deslizante b?

\_\_\_\_\_\_\_\_\_\_\_\_\_\_\_\_\_\_\_\_\_\_\_\_\_\_\_\_\_\_\_\_\_\_\_\_\_\_\_\_\_\_\_\_\_\_\_\_\_\_\_\_\_\_\_\_\_\_\_\_\_

\_\_\_\_\_\_\_\_\_\_\_\_\_\_\_\_\_\_\_\_\_\_\_\_\_\_\_\_\_\_\_\_\_\_\_\_\_\_\_\_\_\_\_\_\_\_\_\_\_\_\_\_\_\_\_\_\_\_\_\_\_

3. Quando o valor de a se torna negativo, por quais quadrantes o gráfico passa? O que isso pode significar?

\_\_\_\_\_\_\_\_\_\_\_\_\_\_\_\_\_\_\_\_\_\_\_\_\_\_\_\_\_\_\_\_\_\_\_\_\_\_\_\_\_\_\_\_\_\_\_\_\_\_\_\_\_\_\_\_\_\_\_\_\_

\_\_\_\_\_\_\_\_\_\_\_\_\_\_\_\_\_\_\_\_\_\_\_\_\_\_\_\_\_\_\_\_\_\_\_\_\_\_\_\_\_\_\_\_\_\_\_\_\_\_\_\_\_\_\_\_\_\_\_\_\_

b. Agora insira a função g(x)= ax<sup>2</sup>+bx+c no campo de entrada do GeoGebra e observe como os parêmetros interferem nas mudanças no gráfico da função. Utilize a tabela abaixo para o orientar nas observações.

4. Movimente cada controle deslizante criado e marque quais parâmetros interferem em cada item:

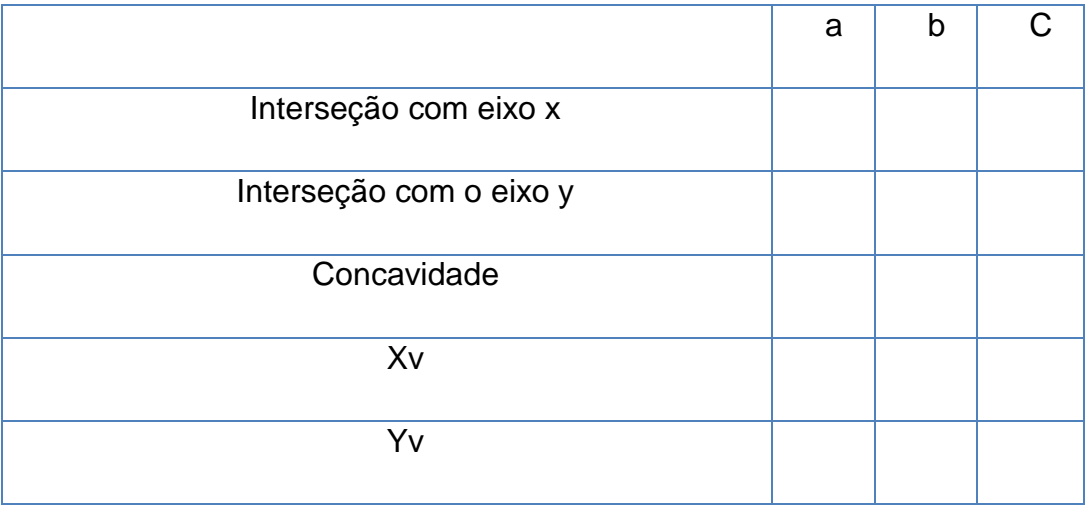

5. Comparando as transformações observadas em f(x) e g(x), escreva suas considerações sobre as regularidades encontradas.

\_\_\_\_\_\_\_\_\_\_\_\_\_\_\_\_\_\_\_\_\_\_\_\_\_\_\_\_\_\_\_\_\_\_\_\_\_\_\_\_\_\_\_\_\_\_\_\_\_\_\_\_\_\_\_\_\_\_\_\_\_

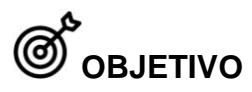

Ambientar os licenciandos a plataforma GeoGebraClassroom;

Perceber transformações gráficas de Funções Afins e Quadráticas.

## **ED** ORIENTAÇÕES

**Material:** computador (ou celular) com acesso à internet.

**Organizaçã**o: Pode ser realizada de maneira individual.

**Procedimentos**: Em aula anterior, pedir para os alunos levarem os materiais necessários, caso o ambiente de aplicação não os possuam. Após organizar os estudantes, disponibilizar a tarefa para que eles possam iniciar.

**Tempo**: Dois tempos de aula (1 hora e 40 minutos).

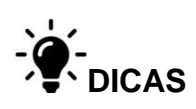

Promover uma discussão, ao final da atividade, sobre as regularidades que são possíveis observar nas duas funções trabalhadas e perguntar se o mesmo ocorreria com as funções trigonométricas.

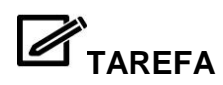

#### **Ambientação no GeoGebra**

<span id="page-12-0"></span>Entre na sala virtual do GeoGebraClassroom com o código <inserir código> e siga as instruções.

Parte II - Construindo triângulos.

a. Crie dois pontos A e B com a ferramenta  $\left\lfloor \bullet^A \right\rfloor$ . Selecione a ferramenta

e clique nos pontos A e B, crie um polígono regular com 4 vértices.

b. Agora com a ferramenta crie o segmento DB clicando nos pontos D e B.

c. Com a ferramenta selecionado clique nos pontos A, D, B – D, B, A e B, A, D. Dessa forma marcaremos os ângulos do triângulo ADB.

d. Crie dois pontos E e F, fora de ABCD e com a ferramenta clique em E e em F para criar um polígono de 3 vértices.

e. Com a ferramenta crie uma reta perpendicular ao segmento EF que passe pelo ponto G. Marque a interseção H da reta n com o segmento EF

utilizando a ferramenta  $\left|\sum\right|$  clicando em EF e em n.

f. Agora com a ferramenta marque ângulos clicando em H, G, F – G, F, H e F, H, G. Marcando os ângulos do triângulo HGF.

1. Que ferramentas podem ser utilizadas para a construção dos polígonos ABCD e HGF no papel? Você consegue descrever essa construção? Se sim, descreva-a.

\_\_\_\_\_\_\_\_\_\_\_\_\_\_\_\_\_\_\_\_\_\_\_\_\_\_\_\_\_\_\_\_\_\_\_\_\_\_\_\_\_\_\_\_\_\_\_\_\_\_\_\_\_\_\_\_\_\_\_\_\_

g. Com a ferramenta selecionada clique nos pontos A, D, B, criando a circunferência c e em seguida com a mesma ferramenta clique em E, F, G, para criar a circunferência d.

2. Podemos dizer que os polígonos 1 e 2 estão inscritos as circunferências c e d, respectivamente?

h. Construa uma circunferência inscrita ao polígono ABCD. Seguindo os passos:

- Crie o segmento AC.

- Marque a interseção I dos segmentos DB e AC.

- Crie o ponto médio J entre A e B, com a ferramenta .

- Agora crie com a ferramenta  $\boxed{\odot}$  uma circunferência q de centro I e que um de seus pontos seja J.

\_\_\_\_\_\_\_\_\_\_\_\_\_\_\_\_\_\_\_\_\_\_\_\_\_\_\_\_\_\_\_\_\_\_\_\_\_\_\_\_\_\_\_\_\_\_\_\_\_\_\_\_\_\_\_\_\_\_\_\_\_

\_\_\_\_\_\_\_\_\_\_\_\_\_\_\_\_\_\_\_\_\_\_\_\_\_\_\_\_\_\_\_\_\_\_\_\_\_\_\_\_\_\_\_\_\_\_\_\_\_\_\_\_\_\_\_\_\_\_\_\_\_

2. Observando o que você construiu, disserte sobre as características presentes.

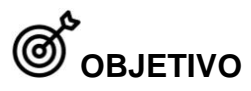

Construir formas geométricas em ambiente virtual;

Realizar construções no GeoGebra com as suas ferramentas.

### **ORIENTAÇÕES**

**Material:** computador (ou celular) com acesso à internet.

**Organizaçã**o: Pode ser realizada de maneira individual.

**Procedimentos**: Em aula anterior, pedir para os alunos levarem os materiais necessários, caso o ambiente de aplicação não os possuam. Após organizar os estudantes, disponibilizar a tarefa para que eles possam iniciar.

**Tempo**: Um tempo de aula (50 minutos)

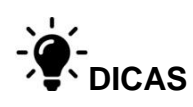

Promover uma discussão, ao final da atividade, sobre que características eles conseguiram perceber e como eles as descreveram.

### **CONSIDERAÇÕES DA APLICAÇÃO REALIZADA EM AULA**

Nessa atividade alguns estudantes escreveram frases semelhantes às frases observadas em sala de aula e/ou livros didáticos. Tivemos dificuldade para perceber se os estudantes de fato escreveram sobre suas observações e manipulações ou se decoraram o que foi passado para eles em sala de aula em vivências anteriores.

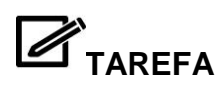

#### **Entendendo Radianos**

Agora selecione a ferramenta  $\boxed{\odot}$  para criar uma circunferência de centro A e que B seja um de seus pontos, clicando no ponto A e o no ponto B.

<span id="page-15-0"></span>a) Com a ferramenta  $\bullet$  selecionada crie os pontos A = (0,0) e B = (1,0).

b) Crie um ponto C, sobre a circunferência de modo que não coincida com

as interseções dessa com os eixos, utilizando a Ferramenta

c) Agora selecione a ferramenta  $\begin{bmatrix} \cdot \end{bmatrix}$  para criar um arco circular.

- Clique com o botão direito do mouse sobre o arco circular e selecione a opção "Configurações", selecione a aba "Cor" e mude para outra cor.

- Clique com o botão direito do mouse sobre o arco circular e selecione a opção "Configurações", selecione a aba "Básico" e modifique o tipo de rótulo para "Valor".

d) Marque o ângulo (a) clicando em B, A, C com a ferramenta  $\frac{\sqrt{a}}{a}$ .

1. Movimente o ponto C e observe, qual a relação do ângulo *a*, a circunferência, o raio da circunferência e o arco BC?

\_\_\_\_\_\_\_\_\_\_\_\_\_\_\_\_\_\_\_\_\_\_\_\_\_\_\_\_\_\_\_\_\_\_\_\_\_\_\_\_\_\_\_\_\_\_\_\_\_\_\_\_\_\_\_\_\_\_\_\_\_

\_\_\_\_\_\_\_\_\_\_\_\_\_\_\_\_\_\_\_\_\_\_\_\_\_\_\_\_\_\_\_\_\_\_\_\_\_\_\_\_\_\_\_\_\_\_\_\_\_\_\_\_\_\_\_\_\_\_\_\_\_

e) Crie uma nova circunferência de centro A e raio 2 – selecione a ferramenta  $\bigcirc$  clique em A e na coordenada (2, 0) = D. Com a ferramenta clique os pontos A e C para criar uma semirreta.

f) Marque a interseção E da reta com a circunferência de raio 2 utilizando a ferramenta $|\times|$ 

g) Crie um arco circular DE.

h) - Clique com o botão direito do mouse sobre o arco circular e selecione a opção "Configurações", selecione a aba "Cor" e mude para outra cor.

i) - Clique com o botão direito do mouse sobre o arco circular e selecione a opção "Configurações", selecione a aba "Básico" e modifique o tipo de rótulo para "Valor".

2. Movimente o ponto C e observe o ângulo *a*, o raio da circunferência e os valores dos arcos. O que podemos observar comparando esses valores?

\_\_\_\_\_\_\_\_\_\_\_\_\_\_\_\_\_\_\_\_\_\_\_\_\_\_\_\_\_\_\_\_\_\_\_\_\_\_\_\_\_\_\_\_\_\_\_\_\_\_\_\_\_\_\_\_\_\_\_\_\_

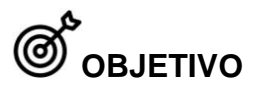

Compreender a relação entre as medidas grau e radiano.

# **ORIENTAÇÕES**

**Material:** computador (ou celular) com acesso à internet.

**Organizaçã**o: Pode ser realizada em duplas ou em trios.

**Procedimentos**: Em aula anterior, pedir para os alunos levarem os materiais necessários, caso o ambiente de aplicação não os possuam. Tarefa a ser realizada no GeoGebra. Após organizar os estudantes, disponibilizar a tarefa para que eles possam iniciar.

**Tempo**: Um tempo de aula (50 minutos)

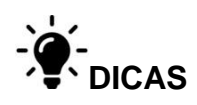

Promover uma discussão, ao final da atividade, para debater em que conclusões cada grupo chegou e conjecturarem juntos para definir radiano.

### **CONSIDERAÇÕES DA APLICAÇÃO REALIZADA EM AULA**

Não ficou claro para nós se todos os estudantes compreenderam o que é radiano. Dado que alguns ficaram sem entender o que estava ocorrendo durante a atividade.

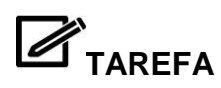

#### **Correndo no Ciclo Trigonométrico**

<span id="page-18-0"></span>a) Com a ferramenta  $\bullet$  selecionada crie os pontos A = (0,0) e B = (1,0). Agora selecione a ferramenta **compara criar uma circunferência de centro A** e que B seja um de seus pontos, clicando no ponto A e o no ponto B. b) Crie um ponto C sobre o 1º quadrante da circunferência com a ferramenta

c) Selecione a ferramenta  $\pm$  clique em C e em seguida no eixo das abcissas para criar uma reta f perpendicular ao eixo x, que passe por C.

Clique com o botão direito do mouse sobre a reta criada e selecione a opção

"Configurações", selecione a aba "Estilo", clique em  $\boxed{\phantom{\mathcal{L}}\phantom{\mathcal{L}}\phantom{\mathcal{L}}\,}$ e escolha o estilo destacado: .

d) Marque a interseção D da reta perpendicular e o eixo x selecionando a ferramenta  $\geq$  e clicando na reta f e no eixo x.

e) Crie o polígono ACD com a ferramenta clicando em A, C e D.

f) Utilizando a ferramenta clique nos pontos A, C, D – C, D, A e D, A, C, respectivamente, para marcar os ângulos do triângulo ACD.

g) Movimente o ponto C, sobre a circunferência no 1º quadrante, utilizando a ferramenta.  $\frac{1}{N}$ 

1. Que observações podem ser feitas sobre os ângulos do triângulo ACD?

\_\_\_\_\_\_\_\_\_\_\_\_\_\_\_\_\_\_\_\_\_\_\_\_\_\_\_\_\_\_\_\_\_\_\_\_\_\_\_\_\_\_\_\_\_\_\_\_\_\_\_\_\_\_\_\_\_\_\_\_\_

h) Crie um segmento AD, clicando em A e em D com a ferramenta selecionada.

Clique com o botão direito do mouse sobre o segmento g e selecione a opção "Configurações", selecione a aba "Cor" e mude para outra cor.

\_\_\_\_\_\_\_\_\_\_\_\_\_\_\_\_\_\_\_\_\_\_\_\_\_\_\_\_\_\_\_\_\_\_\_\_\_\_\_\_\_\_\_\_\_\_\_\_\_\_\_\_\_\_\_\_\_\_\_\_\_

2. Qual o valor do segmento AC? E do segmento AD?

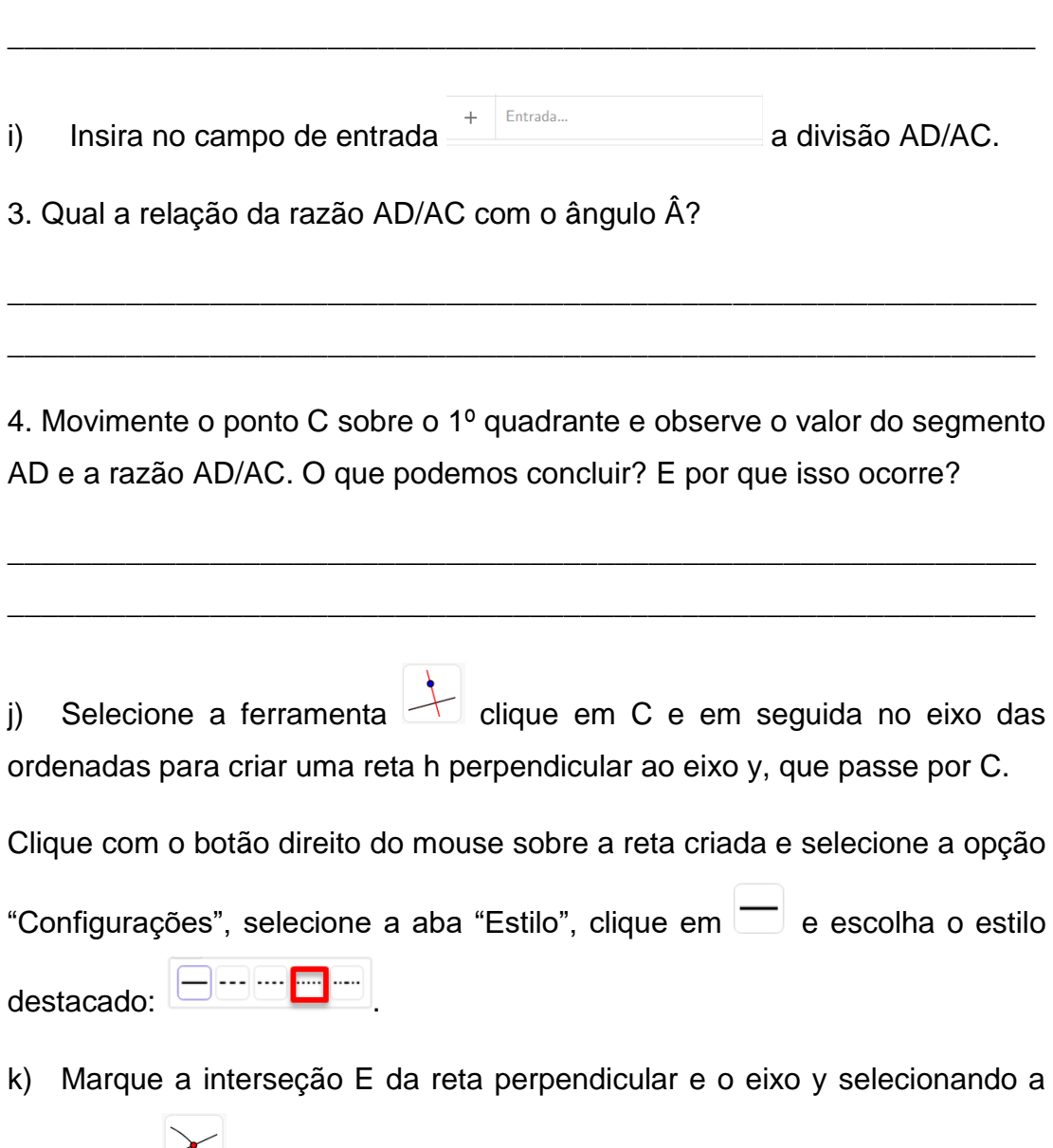

ferramenta  $\leq$  e clicando na reta h e no eixo y.

Crie um segmento AE, clicando em A e em E com a ferramenta selecionada.

 $\sim$ 

Clique com o botão direito do mouse sobre o segmento i e selecione a opção "Configurações", selecione a aba "Cor" e mude para outra cor.

\_\_\_\_\_\_\_\_\_\_\_\_\_\_\_\_\_\_\_\_\_\_\_\_\_\_\_\_\_\_\_\_\_\_\_\_\_\_\_\_\_\_\_\_\_\_\_\_\_\_\_\_\_\_\_\_\_\_\_\_\_

\_\_\_\_\_\_\_\_\_\_\_\_\_\_\_\_\_\_\_\_\_\_\_\_\_\_\_\_\_\_\_\_\_\_\_\_\_\_\_\_\_\_\_\_\_\_\_\_\_\_\_\_\_\_\_\_\_\_\_\_\_

\_\_\_\_\_\_\_\_\_\_\_\_\_\_\_\_\_\_\_\_\_\_\_\_\_\_\_\_\_\_\_\_\_\_\_\_\_\_\_\_\_\_\_\_\_\_\_\_\_\_\_\_\_\_\_\_\_\_\_\_\_

6. Qual o valor do segmento AE?

Insira no campo de entrada  $\overline{a}$   $\overline{a}$  divisão AE /AC.

7. Qual a relação da razão AE/AC com o ângulo Â?

8. Movimente o ponto C sobre o 1º quadrante e observe o valor do segmento DC e a razão AD/AC. O que podemos concluir? E por que isso ocorre?

\_\_\_\_\_\_\_\_\_\_\_\_\_\_\_\_\_\_\_\_\_\_\_\_\_\_\_\_\_\_\_\_\_\_\_\_\_\_\_\_\_\_\_\_\_\_\_\_\_\_\_\_\_\_\_\_\_\_\_\_\_

\_\_\_\_\_\_\_\_\_\_\_\_\_\_\_\_\_\_\_\_\_\_\_\_\_\_\_\_\_\_\_\_\_\_\_\_\_\_\_\_\_\_\_\_\_\_\_\_\_\_\_\_\_\_\_\_\_\_\_\_\_

\_\_\_\_\_\_\_\_\_\_\_\_\_\_\_\_\_\_\_\_\_\_\_\_\_\_\_\_\_\_\_\_\_\_\_\_\_\_\_\_\_\_\_\_\_\_\_\_\_\_\_\_\_\_\_\_\_\_\_\_\_

\_\_\_\_\_\_\_\_\_\_\_\_\_\_\_\_\_\_\_\_\_\_\_\_\_\_\_\_\_\_\_\_\_\_\_\_\_\_\_\_\_\_\_\_\_\_\_\_\_\_\_\_\_\_\_\_\_\_\_\_\_

9. Como podemos generalizar suas conclusões para um ângulo qualquer? Ou seja, quando o ponto C está sobre outros quadrantes.

\_\_\_\_\_\_\_\_\_\_\_\_\_\_\_\_\_\_\_\_\_\_\_\_\_\_\_\_\_\_\_\_\_\_\_\_\_\_\_\_\_\_\_\_\_\_\_\_\_\_\_\_\_\_\_\_\_\_\_\_\_

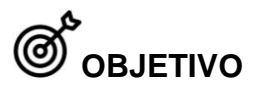

Observar relações trigonométricas no ciclo trigonométrico.

# **ORIENTAÇÕES**

**Material:** computador (ou celular) com acesso à internet.

**Organizaçã**o: Pode ser realizada em duplas ou em trios.

**Procedimentos**: Em aula anterior, pedir para os alunos levarem os materiais necessários, caso o ambiente de aplicação não os possuam. Tarefa a ser realizada no GeoGebra. Após organizar os estudantes, disponibilizar a tarefa para que eles possam iniciar.

**Tempo**: Dois tempos de aula (1 hora e 40 minutos)

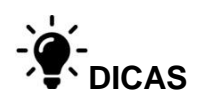

Promover uma discussão, ao final da atividade, para debater em que conclusões cada grupo chegou e tentar encontrar regularidades em comum.

### **CONSIDERAÇÕES DA APLICAÇÃO REALIZADA EM AULA**

Os licenciados não conseguiram estabelecer relações ou conjecturar ideias sobre essas. Não ficou claro se eles não entendem cada um dos tópicos abordados separadamente ou se apenas não conseguem estabelecer relações entre cada um deles.

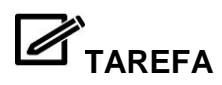

#### **Chegando nas Funções Trigonométricas**

<span id="page-22-0"></span>I - Construindo o Ciclo Trigonométrico.

a) Com a ferramenta selecionada clique no centro A =  $(0,0)$  e crie um círculo de raio igual a 1.

b) Agora com a ferramenta  $\bullet^{\mathsf{A}}$  crie o ponto B = (1, 0).

c) Crie com a ferramenta  $\bullet^A$ , um ponto C qualquer, que diferente de B, sobre a circunferência.

d) Com a ferramenta selecionado toque nos pontos B, A, C. Dessa maneira será formado o ângulo α.

e) Marque essa projeção utilizando a ferramenta clicando no ponto C e no eixo y criando a reta f. Depois com a ferramenta  $\Box$ , clique no eixo y e

na reta f para criar o ponto D.

f) Utilize a ferramenta para mover o ponto C.

1. Quando se move o ponto C, o que acontece com o valor do ângulo e a projeção do ponto C no eixo?

\_\_\_\_\_\_\_\_\_\_\_\_\_\_\_\_\_\_\_\_\_\_\_\_\_\_\_\_\_\_\_\_\_\_\_\_\_\_\_\_\_\_\_\_\_\_\_\_\_\_\_\_\_\_\_\_\_\_\_\_\_

\_\_\_\_\_\_\_\_\_\_\_\_\_\_\_\_\_\_\_\_\_\_\_\_\_\_\_\_\_\_\_\_\_\_\_\_\_\_\_\_\_\_\_\_\_\_\_\_\_\_\_\_\_\_\_\_\_\_\_\_\_

2. Quais relações podemos encontrar entre o ângulo e o seno desse ângulo? Explique.

3. Existe alguma forma de representar essa relação no plano cartesiano? Se sim, qual? Se não, por quê?

\_\_\_\_\_\_\_\_\_\_\_\_\_\_\_\_\_\_\_\_\_\_\_\_\_\_\_\_\_\_\_\_\_\_\_\_\_\_\_\_\_\_\_\_\_\_\_\_\_\_\_\_\_\_\_\_\_\_\_\_\_

\_\_\_\_\_\_\_\_\_\_\_\_\_\_\_\_\_\_\_\_\_\_\_\_\_\_\_\_\_\_\_\_\_\_\_\_\_\_\_\_\_\_\_\_\_\_\_\_\_\_\_\_\_\_\_\_\_\_\_\_\_

\_\_\_\_\_\_\_\_\_\_\_\_\_\_\_\_\_\_\_\_\_\_\_\_\_\_\_\_\_\_\_\_\_\_\_\_\_\_\_\_\_\_\_\_\_\_\_\_\_\_\_\_\_\_\_\_\_\_\_\_\_

\_\_\_\_\_\_\_\_\_\_\_\_\_\_\_\_\_\_\_\_\_\_\_\_\_\_\_\_\_\_\_\_\_\_\_\_\_\_\_\_\_\_\_\_\_\_\_\_\_\_\_\_\_\_\_\_\_\_\_\_\_

\_\_\_\_\_\_\_\_\_\_\_\_\_\_\_\_\_\_\_\_\_\_\_\_\_\_\_\_\_\_\_\_\_\_\_\_\_\_\_\_\_\_\_\_\_\_\_\_\_\_\_\_\_\_\_\_\_\_\_\_\_

\_\_\_\_\_\_\_\_\_\_\_\_\_\_\_\_\_\_\_\_\_\_\_\_\_\_\_\_\_\_\_\_\_\_\_\_\_\_\_\_\_\_\_\_\_\_\_\_\_\_\_\_\_\_\_\_\_\_\_\_\_ II – Chegando nas Funções g) No campo de entrada  $\overline{\text{Entradian}}$ , insira o ponto E = (  $\alpha$ , y(D)). Observe o ponto E, e movimente o ponto C. 3. O que podemos afirmar sobre o ponto E? \_\_\_\_\_\_\_\_\_\_\_\_\_\_\_\_\_\_\_\_\_\_\_\_\_\_\_\_\_\_\_\_\_\_\_\_\_\_\_\_\_\_\_\_\_\_\_\_\_\_\_\_\_\_\_\_\_\_\_\_\_ \_\_\_\_\_\_\_\_\_\_\_\_\_\_\_\_\_\_\_\_\_\_\_\_\_\_\_\_\_\_\_\_\_\_\_\_\_\_\_\_\_\_\_\_\_\_\_\_\_\_\_\_\_\_\_\_\_\_\_\_\_ h) Com o botão direito do mouse, clique no ponto E e marque a opção EXIBIR RASTRO. Agora movimente o ponto C com a ferramenta **...** 4. Descreva o rastro formado pelo ponto E. \_\_\_\_\_\_\_\_\_\_\_\_\_\_\_\_\_\_\_\_\_\_\_\_\_\_\_\_\_\_\_\_\_\_\_\_\_\_\_\_\_\_\_\_\_\_\_\_\_\_\_\_\_\_\_\_\_\_\_\_\_

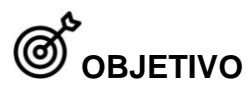

Obter uma possível relação do ciclo trigonométrico com as funções trigonométricas.

# **ED** ORIENTAÇÕES

**Material:** computador (ou celular) com acesso à internet.

**Organizaçã**o: Pode ser realizada em duplas ou em trios.

**Procedimentos**: Em aula anterior, pedir para os alunos levarem os materiais necessários, caso o ambiente de aplicação não os possuam. Tarefa a ser realizada no GeoGebra. Após organizar os estudantes, disponibilizar a tarefa para que eles possam iniciar.

**Tempo**: Dois tempos de aula (1 hora e 40 minutos)

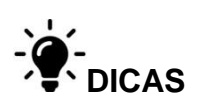

Promover uma discussão, ao final da atividade, para debater em que conclusões cada grupo chegou e tentar encontrar regularidades em comum.

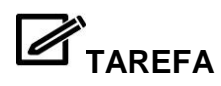

#### **Estudando a Função Seno**

<span id="page-25-0"></span>1. Insira a lei geral de formação da Função Seno f(x) a + b\*sen(c+ dx). no GeoGebra. Observe as transformações que podem ser feitas na Função Seno e responda explicando o que ocorre.

a) Ao mexer no controle deslizante **a** que transformações observamos no gráfico da função?

\_\_\_\_\_\_\_\_\_\_\_\_\_\_\_\_\_\_\_\_\_\_\_\_\_\_\_\_\_\_\_\_\_\_\_\_\_\_\_\_\_\_\_\_\_\_\_\_\_\_\_\_\_\_\_\_\_\_\_

\_\_\_\_\_\_\_\_\_\_\_\_\_\_\_\_\_\_\_\_\_\_\_\_\_\_\_\_\_\_\_\_\_\_\_\_\_\_\_\_\_\_\_\_\_\_\_\_\_\_\_\_\_\_\_\_\_\_\_

\_\_\_\_\_\_\_\_\_\_\_\_\_\_\_\_\_\_\_\_\_\_\_\_\_\_\_\_\_\_\_\_\_\_\_\_\_\_\_\_\_\_\_\_\_\_\_\_\_\_\_\_\_\_\_\_\_\_\_

b) Ao mexer no controle deslizante **b** que transformações observamos no gráfico da função?

\_\_\_\_\_\_\_\_\_\_\_\_\_\_\_\_\_\_\_\_\_\_\_\_\_\_\_\_\_\_\_\_\_\_\_\_\_\_\_\_\_\_\_\_\_\_\_\_\_\_\_\_\_\_\_\_\_\_\_

\_\_\_\_\_\_\_\_\_\_\_\_\_\_\_\_\_\_\_\_\_\_\_\_\_\_\_\_\_\_\_\_\_\_\_\_\_\_\_\_\_\_\_\_\_\_\_\_\_\_\_\_\_\_\_\_\_\_\_

\_\_\_\_\_\_\_\_\_\_\_\_\_\_\_\_\_\_\_\_\_\_\_\_\_\_\_\_\_\_\_\_\_\_\_\_\_\_\_\_\_\_\_\_\_\_\_\_\_\_\_\_\_\_\_\_\_\_\_

c) Ao mexer no controle deslizante **c** que transformações observamos no gráfico da função?

\_\_\_\_\_\_\_\_\_\_\_\_\_\_\_\_\_\_\_\_\_\_\_\_\_\_\_\_\_\_\_\_\_\_\_\_\_\_\_\_\_\_\_\_\_\_\_\_\_\_\_\_\_\_\_\_\_\_\_

\_\_\_\_\_\_\_\_\_\_\_\_\_\_\_\_\_\_\_\_\_\_\_\_\_\_\_\_\_\_\_\_\_\_\_\_\_\_\_\_\_\_\_\_\_\_\_\_\_\_\_\_\_\_\_\_\_\_\_

d) Ao mexer no controle deslizante **d** que transformações observamos no gráfico da função?

\_\_\_\_\_\_\_\_\_\_\_\_\_\_\_\_\_\_\_\_\_\_\_\_\_\_\_\_\_\_\_\_\_\_\_\_\_\_\_\_\_\_\_\_\_\_\_\_\_\_\_\_\_\_\_\_\_\_\_

\_\_\_\_\_\_\_\_\_\_\_\_\_\_\_\_\_\_\_\_\_\_\_\_\_\_\_\_\_\_\_\_\_\_\_\_\_\_\_\_\_\_\_\_\_\_\_\_\_\_\_\_\_\_\_\_\_\_\_

\_\_\_\_\_\_\_\_\_\_\_\_\_\_\_\_\_\_\_\_\_\_\_\_\_\_\_\_\_\_\_\_\_\_\_\_\_\_\_\_\_\_\_\_\_\_\_\_\_\_\_\_\_\_\_\_\_\_\_

2. Ao modificar quais coeficientes temos uma mudança direta no domínio da função?

3. Quais são os coeficientes que modificam a imagem?

4. Existe(m) coeficiente(s) que modifica(m) tanto os valores do domínio quanto os da imagem da função?

5. Qual(is) coeficiente(s) promovem uma transformação isométrica no gráfico da função? Que transformação é essa?

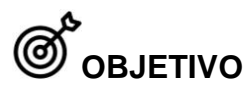

Manipular a Função Seno e discutir mudanças gráficas a partir da variação de parâmetros.

# **ORIENTAÇÕES**

**Material:** computador (ou celular) com acesso à internet.

**Organizaçã**o: Pode ser realizada em duplas ou em trios.

**Procedimentos**: Em aula anterior, pedir para os alunos levarem os materiais necessários, caso o ambiente de aplicação não os possuam. Tarefa a ser realizada no GeoGebra. Após organizar os estudantes, disponibilizar a tarefa para que eles possam iniciar.

**Tempo**: Dois tempos de aula (1 hora e 40 minutos)

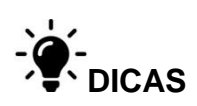

Promover uma discussão, ao final da atividade, para debater em que conclusões cada grupo chegou e tentar encontrar regularidades em comum e o motivo dessas regularidades.

#### **CONSIDERAÇÕES DA APLICAÇÃO REALIZADA EM AULA**

Nessa atividade percebemos que os estudantes não conseguem relacionar as mudanças na lei de formação da função com o gráfico, por exemplo, ao somar um elemento no domínio o que isso implicaria no gráfico. Gostaríamos de saber como eles percebem as demais mudanças, pois eles fixaram o ponto da origem e fizeram considerações sobre a função somente nesse ponto.

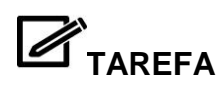

#### **Seno, Cossecante e Arco-Seno**

<span id="page-28-0"></span>1. Levando em consideração que a função Cossecante é a função inversa multiplicativa da função seno, insira no campo de entrada:  $f(x) = a + b<sup>*</sup> \csc$ (c+ dx) e  $g(x) = a + b*sen(c+ dx)$ . Descrevam quais as mudanças observadas em ambas as funções e se essas mudanças são semelhantes ou não. Faça observações sobre.

\_\_\_\_\_\_\_\_\_\_\_\_\_\_\_\_\_\_\_\_\_\_\_\_\_\_\_\_\_\_\_\_\_\_\_\_\_\_\_\_\_\_\_\_\_\_\_\_\_\_\_\_\_\_\_\_\_\_\_\_\_

\_\_\_\_\_\_\_\_\_\_\_\_\_\_\_\_\_\_\_\_\_\_\_\_\_\_\_\_\_\_\_\_\_\_\_\_\_\_\_\_\_\_\_\_\_\_\_\_\_\_\_\_\_\_\_\_\_\_\_\_\_

\_\_\_\_\_\_\_\_\_\_\_\_\_\_\_\_\_\_\_\_\_\_\_\_\_\_\_\_\_\_\_\_\_\_\_\_\_\_\_\_\_\_\_\_\_\_\_\_\_\_\_\_\_\_\_\_\_\_\_\_\_

2. Com base na Função Seno, no GeoGebra, descreva estratégias para que essa função tenha inversa (Arco-Seno).

\_\_\_\_\_\_\_\_\_\_\_\_\_\_\_\_\_\_\_\_\_\_\_\_\_\_\_\_\_\_\_\_\_\_\_\_\_\_\_\_\_\_\_\_\_\_\_\_\_\_\_\_\_\_\_\_\_\_\_\_\_

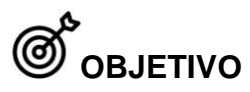

Analisar a relação da Função Seno com a Função Cossecante;

Compreender a função inversa de uma função trigonométrica.

## **ORIENTAÇÕES**

**Material:** computador (ou celular) com acesso à internet.

**Organizaçã**o: Pode ser realizada em duplas ou em trios.

**Procedimentos**: Em aula anterior, pedir para os alunos levarem os materiais necessários, caso o ambiente de aplicação não os possuam. Tarefa a ser realizada no GeoGebra. Após organizar os estudantes, disponibilizar a tarefa para que eles possam iniciar.

**Tempo**: Dois tempos de aula (1 hora e 40 minutos).

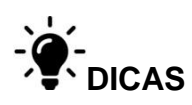

Promover uma discussão, ao final da atividade, para debater em que conclusões cada grupo chegou e tentar encontrar regularidades em comum e o motivo dessas regularidades.

### **CONSIDERAÇÕES DA APLICAÇÃO REALIZADA EM AULA**

Essa atividade precisa de um pouco mais de atenção, pois os estudantes tiveram dificuldade em pensar o que era necessário para encontrar a função inversa, dado que a função seno não é bijetora. Não ficou elucidado se os estudantes conhecem os conceitos básicos de funções, exemplo: que é domínio de uma função.

#### **CONSIDERAÇÕES FINAIS**

<span id="page-30-0"></span>Esse caderno é fruto das inquietações que tive enquanto estudante e professora de sempre buscar propostas em que a Matemática seja vista de maneira dinâmica e como ela pode proporcionar uma aprendizagem ativa, decorrente da adoção de metodologias de ensino de Matemática com o uso de Tecnologias Digitais, fomentando a reflexão e conjectura sobre conceitos.

Além disso, as discussões que podem surgir durante a aplicação das tarefas propostas podem gerar novas questões sobre tópicos a serem discutidos que não os principais, logo isso possibilita o uso das atividades separadamente.

Salientamos que o ambiente em que as tarefas são propostas faz total diferença em como elas vão ocorrer e que tipo de discussões irá surgir. Cabe ao professor, se necessário, orientar os estudantes para que haja uma discussão centrada em um tópico ao qual se quer estudar.

Concluímos que ainda há muita coisa a ser aprimorada nas questões desse caderno, porém espero que esse trabalho possa servir como base para outras pesquisas e que contribua com o estudo dos licenciandos e com a prática dos professores em sala de aula.

#### <span id="page-31-0"></span>**REFERÊNCIAS**

BAIRRAL, M. A.; BARREIRA, J. C. F. **Algumas particularidades de ambientes de geometria dinâmica na educação geométrica**. Revista do Instituto GeoGebra São Paulo, v. 6, n. 2, 2017, p. 45-64. Disponível em: [https://revistas.pucsp.br/IGISP/article/view/35378/24305.](https://revistas.pucsp.br/IGISP/article/view/35378/24305) Acesso: 26/11/2019.

SOUZA, L. M. S. de. **Uma proposta de estudo de funções trigonométricas e suas inversas através do geogebra.** 2015. 72 f. Dissertação (Mestrado) - Universidade Federal do Recôncavo da Bahia, Centro de Ciências Exatas e Tecnológicas, Cruz das Almas, BA, 2015.

VERGILIO, J. S**. Funções Trigonométricas pelo olhar de licenciandos de matemática com o uso do GeoGebra.** 2023. 100 p. Dissertação (Mestrado em Educação em Ciências e Matemática). Instituto de Educação, Universidade Federal Rural do Rio de Janeiro, Seropédica, RJ. 2023.